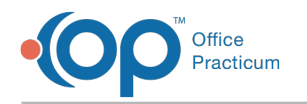

## Bulk Finalization Last Modified on 10/06/2021 9:29

Version 20.14

This window map article points out some of the important aspects of the window you're working with in OP but is not intended to be instructional. To learn about topics related to using this window, see the **Related Articles** section at the bottom of this page.

## About Bulk Finalization

**Path: Main Navigation Panel > Encounters or Well Visits > Select more than 1 Note > Finalize button**

The Bulk Finalization window lists Visit Notes that will not be finalized when the user is performing bulk finalization of Encounters or Well Visits Notes.

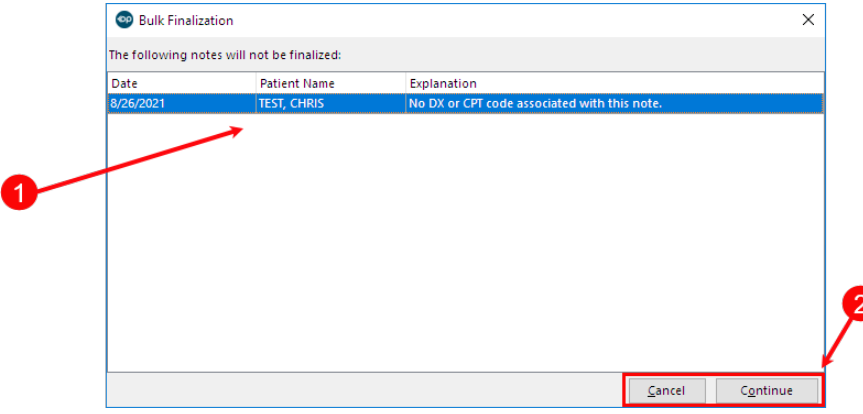

## Bulk Finalization Map

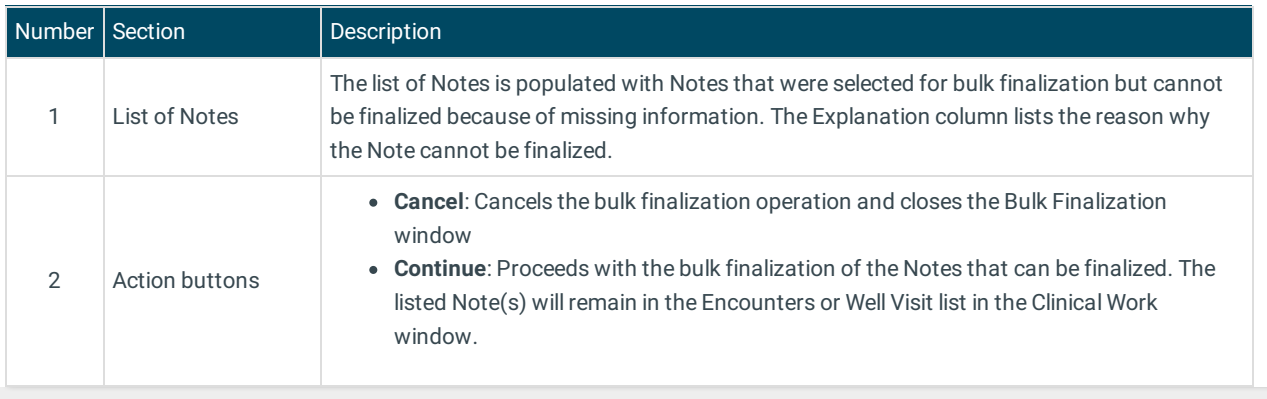

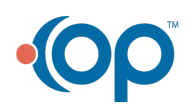